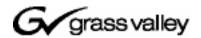

# Aurora Browse Version 6.0b Release **Notes**

## **Table of Contents**

| Grass Valley Product Support                         | 2 |
|------------------------------------------------------|---|
| About this document                                  |   |
| Aurora Browse 6.0b features                          |   |
| Special notes on 6.0b release                        |   |
| Aurora Browse version compatibility                  |   |
| Installing Aurora Browse software                    |   |
| Install Windows Installer 3.1                        |   |
| Verify the Aurora Browse 6.0b installation with .Net | 5 |
| Configuring a Windows Server 2003 MediaFrame server  |   |
| Troubleshooting Aurora Browse client PCs             |   |
| Fixing video screen and tab problems                 |   |
| Fixing delayed playback on long clips                |   |
| Tips                                                 |   |
| Known problems                                       |   |
| K2 systems                                           |   |
| Open SAN systems                                     |   |
| - r                                                  |   |

products are covered by U.S. and foreign patents, issued and pending. Additional information regarding Grass Valley, Inc.s trademarks and other proprietary rights may be found at www.thomsongrassvalley.com.

## **Grass Valley Product Support**

To get technical assistance, check on the status of problems, or report new problems, contact Grass Valley Product Support via e-mail, the Web, or by phone or fax.

### **Web Technical Support**

To access support information on the Web, visit the product support Web page on the Grass Valley Web site. You can download software or find solutions to problems by searching our Frequently Asked Questions (FAQ) database.

World Wide Web: http://www.thomsongrassvalley.com/support/ Technical Support E-mail Address: gvgtechsupport@thomson.net.

### **Phone Support**

Use the following information to contact product support by phone during business hours. Afterhours phone support is available for warranty and contract customers.

| International (France                 | e) +800 80 80 20 20<br>+33 1 48 25 20 20 | Italy                                                  | +39 02 24 13 16 01<br>+39 06 87 20 35 42  |
|---------------------------------------|------------------------------------------|--------------------------------------------------------|-------------------------------------------|
| International (United States, Canada) | 1 +1 800 547 8949<br>+1 530 478 4148     | Belarus, Russia,<br>Tadzikistan, Ukraino<br>Uzbekistan | +7 095 258 09 20<br>e,+33 (0) 2 334 90 30 |
| Hong Kong, Taiwan<br>Korea, Macau     | , +852 2531 3058                         | Indian Subcontinent                                    | +91 11 515 282 502<br>+91 11 515 282 504  |
| Australia, New<br>Zealand             | +61 1300 721 495                         | Germany, Austria,<br>Eastern Europe                    | +49 6150 104 444                          |
| Central, South<br>America             | +55 11 5509 3440                         | Near East, Africa                                      | +33 1 48 25 20 20                         |
| China                                 | +861 066 0159 450                        | Netherlands                                            | +31 (0) 35 62 38 421                      |
| Belgium                               | +32 (0) 2 334 90 30                      | Northern Europe                                        | +45 45 96 88 70                           |
| Japan                                 | +81 3 5484 6868                          | Singapore                                              | +65 6379 1313                             |
| Malaysia                              | +603 7805 3884                           | Spain                                                  | +41 487 80 02                             |
| Middle East                           | +971 4 299 64 40                         | UK, Ireland, Israel                                    | +44 118 923 0499                          |

## **Authorized Support Representative**

A local authorized support representative may be available in your country. To locate the support representative for your country, visit the product support Web page on the Grass Valley Web site.

### About this document

This document contains the latest information about the Aurora Browse system. For the complete description and instructions for Aurora Browse, read the Aurora Browse application online Help and the Aurora Browse Installation and Configuration Guide.

### Aurora Browse 6.0b features

Aurora Browse creates various low-resolution proxy formats for highresolution material, both HD and SD. The high-resolution material resides on a K2 system. You can use the Edit LD application to edit stories using the lowresolution proxy, which is accessible from the journalist's desktop. Aurora Browse also provides a rich metadata search engine that allows you to search for clips using various criteria.

Aurora Browse integrates with the Aurora Edit system for further editing. Aurora Browse can also pull high-resolution video from a Video Server and assemble an on-air quality sequence.

You can archive and restore high-resolution material. Archived assets are still visible from the Edit LD application.

## Special notes on 6.0b release

**Support for SD/HD** — Aurora Browse creates proxy for both SD and HD material and provides the following features:

- There is an HD version of the Advanced encoder and the SmartBin encoder, both of which run on the XRE-4 platform.
- The Aurora Browse application and the Edit LD application support both HD and SD, with support for viewing both SD 16:9 and SD 4:3 proxy.
- Indicators in search results and the metadata view differentiate between SD and HD assets.

**AxiomTek PC** — The AxiomTek PC is no longer supported as a Aurora Browse server platform. This machine was a part of some early NewsBrowse systems. If you use a AxiomTek PC as your Aurora Browse server, you must upgrade to the XRE-2 platform or the HAFT-2 platform as part of the upgrade to Aurora Browse 6.0b.

**Dell platforms** — The following platforms are now shipping with updated models:

- Dell 860 replaces Dell 850 as XRE-3 platform
- Dell 1950 replaces Dell 1850 as XRE-4 platform
- Dell 2950 replaces Dell 2850 as XRE-2 platform

Identify the connectors on the updated models and cable the same as the previous models.

SmartBin Encoder record duration — Because of the size limit on the cache drive (490GB), the longest duration that can be recorded is 21 hours for 50Mbs, 14 hours for 75Mbs and 10.5 hours for 100Mbs.

# **Aurora Browse version compatibility**

The following components and systems have been qualified to work together in this 6.0b release of Aurora Browse.

| Component or system                                          | Version         |
|--------------------------------------------------------------|-----------------|
| Aurora Browse Server Software                                | 6.0b (6.0.2.19) |
| Aurora Browse Encoder Software                               | 6.0b (6.0.2.16) |
| Aurora Edit* Software (Conform Server, SmartBin Service)     | 6.0b            |
| Aurora Ingest*                                               | 6.0b            |
| Aurora Playout*                                              | 6.0b            |
| Aurora Transfer                                              | 6.0b (6.0.0.3)  |
| NewsFTP*                                                     | 6.0b            |
| K2 (with appropriate SNFS, as specified in K2 release notes) | 3.1.13.650      |
| Profile XP system software                                   | 5.4.8.1256      |
| UIM                                                          | 2.1.0.2         |
| M-Series system software                                     | 2.0.13.1        |
| DIVArchive software                                          | 5.10.9.1.0      |
| FlashNet software                                            | 5.8.4.4         |
| Avalon software                                              | 3.2             |

<sup>\*</sup>Released 3/1/2007

## Installing Aurora Browse software

NOTE: Software is pre-installed on new systems as they come from the factory. For new factory-prepared systems, do not install software, as instructed in the following procedures.

For the general installation instructions for Aurora Browse software, refer to the Aurora Browse Installation and Configuration Guide.

#### **Install Windows Installer 3.1**

When upgrading from a previous version of Browse server software to Aurora Browse 6.0b, you must first install Windows Installer 3.1. This is required for the correct installation of 6.0b Aurora Browse server sofware. Likewise, if you are in building a new server, you must install Windows Installer 3.1 before installing Aurora Browse server sofware.

You can obtain Windows Installer 3.1 at the following location:

http://www.microsoft.com/downloads/details.aspx?FamilyID=889482fc-5f56-4a38-b838-de776fd4138c&DisplayLang=en

### Verify the Aurora Browse 6.0b installation with .Net

If your system was deployed in the field without manufacturing assistance, check the following:

Aurora Browse 6.0b uses Microsoft.Net Framework 1.1 and the "machine.config" for this framework will require the same modification. The machine.config file for Microsoft.Net Framework 1.1 is located at the following:

C:\ WINNT\Microsoft.NET\Framework\v1.1.4322\CONFIG\machine.config

Open the file in notepad and perform a search for "cprocess". Look for the following:

userName="machine"

Change it as follows:

username ="SYSTEM"

Restart IIS for changes to take.

## Configuring a Windows Server 2003 MediaFrame server

If your MediaFrame server is running on a platform with the Windows Server 2003 operating system, do the following:

1. Open the Windows Control Panel | Administrative Tools | Internet Intormation Services or Internet Services Manager.

- 2. Right-click DefaultWebSite | Properties.
- 3. On the **Services** tab, enable the check box **Run WWW Service in IIS 5.0 Mode**. You must run in IIS 5.0 isolation mode.
- 4. Save and close dialog boxes.
- 5. Open the following file in Notepad:

C:\windows\micorsoft.net\framework\v1.1.4322\CONFIG\machine.config

6. Locate the processModel section and for userName enter "SYSTEM". The following is an example of a correctly configured processModel section:

```
processModel
  enable="true"
  timeout="Infinite"
  idleTimeout="Infinite"
  shutdownTimeout="0:00:05"
  requestLimit="Infinite"
  requestQueueLimit="5000"
  restartQueueLimit="10"
  memoryLimit="60"
  webGarden="false"
  cpuMask="0xffffffff"
  userName="SYSTEM"
  password="AutoGenerate"
  logLevel="Errors"
  clientConnectedCheck="0:00:05"
  comAuthenticationLevel="Connect"
  comImpersonationLevel="Impersonate"
  responseDeadlockInterval="00:03:00"
  maxWorkerThreads="20"
  maxIoThreads="20"
/>
```

- 7. Save and close *machine.config*.
- 8. Open up a command prompt and run "iisreset".

## **Troubleshooting Aurora Browse client PCs**

When you run the 6.0b Aurora Browse client application on your PC, you might notice some problems that were not present with previous versions. Refer to the following sections to fix these problems.

## Fixing video screen and tab problems

If your PC has this problem, when you load a clip into the Aurora Browse application, you see the following symptoms:

- The clip's storyboard appears as normal
- The video screen is gray

• No tabs (general, related, keyword, etc.) appear.

To fix this problem, do the following:

- 1. Close all Internet Explorer windows.
- 2. Copy *RemoveClipPlayer.bat* to the local drive.
- 3. Run (double-click) RemoveClipPlayer.bat.

### Fixing delayed playback on long clips

If your PC has this problem, you see the following symptom:

• A long clip does not begin playback immediately

To fix this problem, do the following:

- 1. Log on to the PC with adminstrator privileges to the local PC. If the PC is on a domain, you should have domain administrator privileges as well.
- 2. Procure 6.0\_Ligos\_Patch.exe from the prodev FTP site.
- 3. Copy 6.0\_Ligos\_Patch.exe to the local drive.
- 4. Run (double-click) 6.0\_Ligos\_Patch.exe. A command prompt opens and closes by itself.
- 5. If you want to verify that the fix is applied correctly, do the following:
  - a. Copy a short MPEG-1 clip from the low-res NAS to the  $C: \ 0.0\_Ligos\_Patch$  folder.
  - b. In the  $C: \setminus 6.0\_Ligos\_Patch$  folder, open GraphEdit.exe.
  - c. On the menu, choose File | Render Media Files.
  - d. Browse to the  $C:\0.0$ \_Ligos\_Patch folder.
  - e. Click on the MPEG-1 clip you copied to the folder.
  - f. Verify that "Ligos MPEG Splitter" is in the second square. This confirms that the fix is applied correctly.
- 6. Delete the *C*:\6.0\_*Ligos\_Patch* folder.

## **Tips**

**EDL locations** — For each of the following EDL operations, configure a different location:

- Save EDL
- Temporary save EDL
- Conform EDL
- Export EDL

Adding Advanced Encoders to existing systems — For existing sites wishing to increase their Image Support Server or Sequential Encoder capacity, the Advanced Encoder can be used in their place.

**Upgrade to DirectX 9.0c or higher on Aurora Browse client machines** — This is necessary only on older machines with operating system Windows 2000 or earlier. Several problems are solved with this version of DirectX, which can be installed from the "client setup" page.

**Use filters to remove future assets** — To compensate for a possible drift of the clock on a Profile XP, Aurora Browse can display an asset that does not yet exist. These future assets have a duration of zero. To keep these future assets from being displayed in Aurora Browse, configure and apply a filter that removes assets with zero duration (Duration in frames = 0, inverse the logic).

FlashNet and Profile/UIM — The FlashNet archive installer needs to make accommodations when connecting to a Profile/UIM system. UIMs are configured exactly the same way as a Profile XP system, except that the UIM becomes the "FC" entry in the "@" clause, as follows:

For a Profile XP system on its own...

Profile IP Address 6 @profile FC Address/movie

And a UIM...

Profile IP address 6 @UIM IP Address/movie

This is because the CONTENT (directory listing) of the system is picked up through a Profile "sdss" client, while the DATA is moved via Fibre Channel.

With the UIM again the clipnames are found via 100Bt interface from a Profile, then the DATA is moved via the GigE interface on the UIM.

## **Known problems**

### **K2** systems

Problem: When setting up the Aurora Browse client in IE 7, a dialog pops

up warning that IE version must be 5 or higher. (CR # 75820)

Workaround: Close the dialog and ignore the message.

Problem Occasionally, Event Viewer crashes with an "invalid value for

machine name" message. (CR # 75795)

Workaround: Restart Event Viewer.

Problem: There is an occasional benign error message in Browse server

logs: "Collection was modified: enumeration operation may not

execute". (CR # 75285)

Workaround: Ignore this message. It does not indicate a problem.

Problem: In Aurora Transfer, during batch transfer operations to K2

> systems, the % done status of transfers occasionally freezes. Also, some of the clips might not appear in the destination bin

displayed in Transfer Tool. (CR # 74733)

Workaround: This is a user interface display problem only. The transfers are

successful. Refresh the user interface to see the clips in the

destination bin.

Problem: Partial File Restore assets from Avalon in NewsFTP/Aurora FTP

systems have high-res and low-res out of synch by two frames.

(CR # 76739)

Workaround: None.

Problem: After renaming an asset, archive dialog boxes reference the old

name. (CR # 75521)

Workaround: This is a user interface display problem only. Ignore the display

of the old name. Archive/restore functions are still correct.

Problem: If a partial file restore fails mid-transfer, a proxy/metadata-only

asset is created in the system. (CR # 73408)

Workaround: Manually delete the proxy/metadata-only asset.

Problem: DIVArchive and FlashNet restore operations fail if the

> destination folder has clips with the same base name as the clip to be restored. This occurs even if duplicate name handling is enabled. The specific condition that causes the failure is when the name of the clip to be restored is *clipname*, and the

destination folder has a clip named clipname and a clip named

clipname\_0. (CR # 50770)

Workaround: Users must restore to a different destination folder or

delete/rename the clips in the destination folder that have the

same basename as the clip to be restored.

Problem: For DIVArchive and FlashNet, the control in the Aurora Browse

application for renaming is disabled on full restore.

(CR # 50542)

Workaround: This is as designed. DIVArchive and FlashNet do not support a

user specified name for a full restore. There is no workaround.

Problem: If a FlashNet partial file restore is interrupted (for example, if the

> network cable is disconnected mid-transfer), Browse incorrectly receives a "DONE" message from the archive and subsequently displays a complete status. The asset will have low res but no

actual high res. (CR # 71891)

Workaround: Ignore the "DONE" message, reconnect the network, restore

again.

Problem: After you manually abort a transfer to the Flashnet archive

system, the Archive Status page incorrectly reports that the

transfer is complete. (CR # 72212)

Workaround: None.

During FlashNet archive transfers, the status messages show an Problem:

> incorrect % done messages, even though the transfer is correct... The incorrect message goes from 0% straight to 100%, or it stays at 0% even when done. Restore status messages are correct. (CR

# 71921)

Workaround: This is a user interface display problem only. Ignore the % done

messages.

Partial File Restore assets from older versions of FlashNet, have Problem:

high-res and low-res out of synch randomly 8-15 frames. (CR #

71923)

Workaround: Check with Grass Valley Service to confirm correct version of

FlashNet.

Problem: Aurora Browse shows invalid archived asset/group/volume(s) for

FlashNet. (CR# 69678)

Workaround: Restart Thomson FlashNet MDI. This re-synchronizes the

Aurora Browse database with the FlashNet archive file system. The problem occurs when you modify (add/delete) the FlashNet archive file system using some tool other than Aurora Browse. For example, if you label the FlashNet group/volume(s) using dtool.exe (supplied by SGL) or archive/delete an asset using testapi.exe or any other SGL supplied tool, you cause the problem. Since Aurora Browse does not support bi-directional synchronization with FlashNet archive, the Aurora Browse database goes out of sync with FlashNet.

Problem: NTFS MDI cannot detect if a remote machine is online. This

occurs if NetBIOS has been disabled. (CR # 75426)

Workaround: On machines monitored by the NTFS MDI, such as the Proxy

NAS or the MediaFrame server, NetBIOS is enabled by default at the factory. Do not change this configuration. The NTFS MDI uses port 139, which becomes unavailable when NetBIOS is

disabled.

Problem: Aurora Edit LD audio files cannot be deleted. This occurs if the

NTFS MDI is not monitoring the machine that stores the audio

files. (CR # 75428)

Workaround: Make sure the NTFS MDI monitors at least one directory on the

machine that stores Aurora Edit LD audio files.

Problem: Uninstall fails if Thomson service is selected in the Services

window. (CR # 72735)

Workaround: Close the Services window before uninstalling. If the Services

window is open and the uninstall fails, complete the uninstall

process as follows:

-Manually remove files that are left over from the uninstall from

the  $C:\Program\ Files\Thomson\ folder.$ 

-Manually remove service entries from the registry at

*HKLM\System\CurrentControlSet\Services\ProxyTransferService* 

Problem: When opening the Smart Bin Encoder Status Page in a system

> where a large number of Smart Bin Ingest Jobs have occurred in the last 24 hours, the page may take up to several minutes to

begin displaying data. (CR# 59286)

Workaround: Wait until the page is finally displayed.

Problem: Links in related tab won't work for any asset with a single quote

(') in the name. (CR #56657)

Workaround: No workaround available. This should not affect normal

operations, as the related tab is only required for system

diagnostics.

Problem: For NewsShare NAS systems, there is no ingest functionality in

> Aurora Browse. Opening the ingest view will cause a failure. (Classic systems with single channel encoders will continue to

use the ingest view.) (CR# 56715)

Workaround: Do not install the Ingest portions of the Aurora Browse Server

software (or alternatively, do not give ingest or ingest view

licenses to users) on a NewsShare NAS system.

Problem: Aurora Browse Advanced/SmartBin Encoders support 16 bit

audio, matching the rest of the News products. They will not

encode other audio configurations. (CR #56678)

Workaround: Configure the audio settings in the ingest servers to 16 bits.

Problem: Sometimes the temporary EDL files created during conformance

are not deleted. (CR # 52582).

Workaround: If the temporary EDL folder is consuming too much disk space,

the temporary EDLs can be cleaned up using the following

process:

1. Suspend all Conform operations during this process.

2. On the NB server configuration page navigate to Aurora

Browse Application → Conform Services.

3. Confirm the device and pathname for the Temporary EDL

location.

4. Navigate to that location and delete the files.

Problem: The SmartBin Encoder is able to maintain real time performance

> if the delay between recordings is 15 seconds or more. If the delay is less than 15 seconds, the SmartBin Encoder will take about a minute into the recording to get caught up. (CR 57370)

Workaround: Ensure that the delay between successive SmartBin Encoder jobs

is greater than 15 seconds. If this is not possible, ensure the length of the media being encoded is at least one minute in

duration.

Problem: After a rapid sequence of control clicks in the web interface, the

> different sections of the UI may lose communication with each other. Loading an asset or adding a segment to the timeline may

not be possible. (CR# 58763)

Workaround: Simply reload the asset to recover; alternatively, save all work

and restart the application.

Problem: Double-clicking quickly on the "OK" button in the keywords tab

of the Aurora Browse User Interface can add multiple keywords

with the same information. (CR 57740)

Workaround: Only use single-clicks when pressing the "OK" button. If

multiple keywords are added, delete the duplicate keywords.

Problem: GXF import (from within Aurora Edit) into a scavenge bin fails.

(CR 58258)

Workaround: Import file into non-scavenge folder. When the import is

complete, move the clip to the scavenge folder.

Problem: EDL preview ends one frame early. (CR 58952)

Workaround: Frame-accurate previewing of EDLs using Aurora Browse is not

supported. Instead, either preview with the Edit LD application, or Conform to an Aurora Edit Sequence and preview with an

Aurora Edit application.

Problem: When the EDL timeline is completely zoomed in, the green EDL

segment is no longer aligned correctly with the black pointer.

(CR 58596)

Workaround: Zoom out one step in order to align the pointer with the segment.

Problem: During Batch deletion of clips, some of the clips might fail for

the first time, but then they are successfully deleted on the

second try. (CR# 58108)

Workaround: Reattempt a second deletion on those clips which were not

successfully deleted on the first attempt.

Problem: If one Aurora Browse user attempts to delete an asset at the same

> time another Aurora Browse user is viewing the clip, the Highresolution material will be deleted, however the proxy will

remain. (CR# 57788)

Workaround: After the other user is no longer viewing the clip, retry deletion

of the asset.

Problem: Sometimes, the NewsMDI does not delete the source clip (a

master clip) when the clip is being archived and the "delete online media following archive" is selected. (CR# 59065)

Workaround: Delete the online media manually using either the Aurora

Browse or Aurora Edit applications.

Problem: If the name of an M-Series MDI has not been first added to the

ASK Configuration Page, it cannot be added to the list of M-Series MDIs within the M-Series MDI Configuration Page. In this case, when the "Add M-Series Managed Device" button is clicked, the following error message will appear: "Following

fields are invalid: MDI Name". (CR# 59274)

Workaround: Add the M-Series MDI Name to the ASK configuration page

before adding the M-Series MDI Name to the MDI

Configuration page.

Problem: On certain systems, occasional delayed write popup windows

occur during Smart Bin Ingests. Both High-resolution Aurora Edit material and proxy are successfully created, however the popup dialog windows remain on the Smart Bin Encoder

computer. (CR# 59288)

Workaround: Periodically, the Smart Bin Encoder should be monitored and

these windows closed.

Problem: Web Browser displays wrong Aurora Browse User Interface

components after an upgrade. (CR #46747)

Workaround: After installation be sure to clear the browser cache on client

machines to insure updated components are downloaded. To clear the browser cache in Internet Explorer go to **Tools** | **Internet Options**, from the **General** tab select the **Delete Files** 

button, check **Delete all offline content**, and click **OK**.

Problem: In the Aurora Browse application, while a clip is loading, if you

change the tab selection the tab state can be out of synch with the

active area after the clip loads. (CR # 44592)

Workaround: Change the tab selection only after the clip has finished loading.

Problem: Occasionally a UIM transfer fails, but the Aurora Browse

application automatically retries and the transfer is successful. An error is reported in the log, but in this case it can be ignored,

since the transfer is successful. (CR # 50533)

Workaround: No workaround required.

Problem: Though the UIM supports six simultaneous transfers, on rare

occasion it behaves as if it supports only four simultaneous

transfers and the fifth transfer fails. (CR # 49987)

Workaround: Restart the UIM.

Problem: An EDL segment gets stuck on the cursor if you drag the EDL

outside of the timeline frame. When you move the cursor back

into the timeline frame the EDL segment is attached.

(CR # 50158)

Workaround: Move the cursor into the timeline frame and left-click. This

releases the EDL segment.

Problem: Low-res browse controls not frame accurate, 0 ending timecode.

(CR # 50796)

Workaround: Upgrade Aurora Browse client to DirectX 9.0c or higher. For

additional troubleshooting tips, click on the "troubleshooting

tips" link on the "client setup page".

Problem: Very large batch delete (~10K) causes NAS to get very slow.

(CR # 50796)

Workaround: Reboot NAS. The system will recover after about 20 minutes

when the deletions are complete.

The Aurora Browse application shows black flashes between Problem:

EDL segments. (CR # 50155)

Workaround: This occurs when the Aurora Browse client machine is

experiencing slow performance. Optimize network performance

or use a faster client machine.

Problem: Sometimes, the Aurora Browse User Interface sometimes starts

up with the scroll bars on the "find" tab partially hidden. (CR

#59376)

Workaround: Press the Enter key on the keyboard.

Scavenge encoding will not work on conformed clips less than Problem:

10 seconds in length. (CR #62104)

Workaround: None

Problem: When Event Viewer is opened, software installation

automatically starts with a "Service already exists" message.

(CR #69690)

Workaround: This only occurs the first time that the Event Viewer is run after

installation of the MediaFrame server software. To avoid this

problem, do the following:

1. Start Event Viewer (first attempt). The install program automatically starts.

2. Once the install program has completed running, when prompted to restart the server, enter No. No restart is necessary.

An Explorer window opens, displaying the drives on the local server.

3. Close the Explorer window.

4. Restart Event Viewer (second attempt). This time the install program does not start.

Problem: In the Edit LD application, when deleting a clip, a dialog box

pops up that prompts you for the MediaFrame server login. (CR

# 72056)

Workaround: Open Internet Explorer | Tools | Internet Options | Security. If the

computer has a local login, select Internet. If the computer has a domain login, select Local intranet. Click Custom Level, then scroll to the bottom and select Automatic logon with current user

name and password.

Problem: In the description field, text over 2000 characters is lost with no

warning. (CR # 70925)

Workaround: This occurs only when making a series of text edits that exceed

the 2000 character limit. To make sure that you are warned when you exceed the limit, before adding text, first apply changes and then reload the asset. On a freshly loaded asset, the warning pops

up correctly when you exceed the 2000 character limit.

Problem: Multiple click sounds are emitted when an asset is loaded into

the Edit LD application. (CR # 68799)

Workaround: To disable the click sound, clear the following registry key:

*HKEY\_CURRENT\_USER\AppEvents\Schemes\Apps\Explorer\N* 

avigating\.Current

Problem: If a hi-res clip has one or more spaces at the end of its name, the

low-res proxy for that clip might not be created. (CR # 73873)

Workaround: End all clip names with a character, not a space.

Problem: Aurora Browse will not scavenge audio only assets. (CR

#58568)

Workaround: No workaround available.

### **Open SAN systems**

During Profile MDI installation, a "....conformcom.dll cannot be Problem:

registered..." message appears. (CR # 72690)

Workaround: To prevent this problem, install Profile XP software prior to the

Profile MDI installation. If you have already installed the Profile

MDI, do the following:

1. Install Profile XP software.

2. From the Windows desktop, click **Start | Run**.

The Run dialog box opens.

3. Enter the following:

regsvr32 C:\Program Files\Thomson\ManagedDevices\Profile\ConformCOM.dll

4. Click **OK**.

A "...dll registered successfully..." message appears.

Problem: In Aurora Browse systems containing both Image Support

> Servers (ISS) and Advanced Encoders, jobs to create thumbnails and storyboards where Proxy (MPEG-1) is the source may be sent simultaneously to both an ISS and an Advanced Encoder.

(CR #59390)

Workaround: In Aurora Browse systems containing both ISS and Advanced

Encoders, the Advanced Encoders must be configured to only produce proxy (not storyboards and thumbnails) from Hiresolution material. Thus, the ISS must perform all proxy-to-

storyboard/thumbnail creation.

Problem: If a bin names have different upper/lower case between Profile

XP Media Manager and Browse configuration screens, transfer

behavior is unpredictable. (CR # 61338)

Workaround: Make sure bin names are entered with the same case in Media

Manager and in Browse configuration.